## **How to enable AUDIO 2 on playback mode ?**

 $---$  >  $>$  Ans:

After connect microphone device though CVBS audio cable, You can record voice from audio 1 / audio 2 Channel. For PC-Viewer application, Select item **Main menu – Settings / other / Audio CH1 ( Audio CH2 )** 

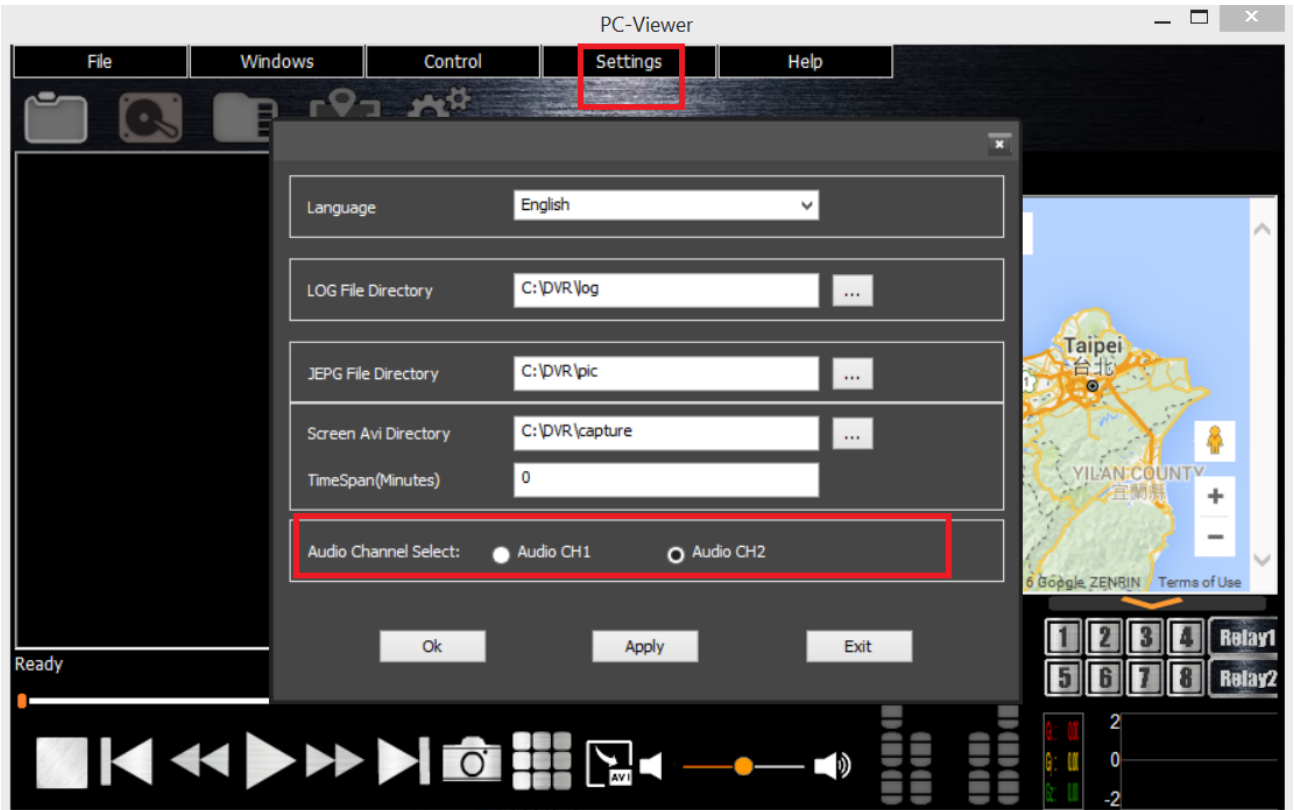